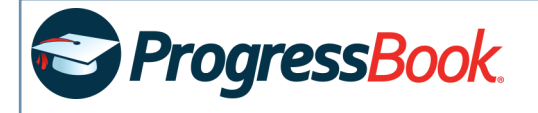

## *Create a Parent Account*

- 1. Obtain the registration key sent by your child's school district.
- 2. In a web browser, enter the URL provided by child's school district.
- 3. On the **Districts** screen, select your school district. The system will remember your selection the next time you log in on the same machine.
- 4. On the ProgressBook **Sign In** screen, click **Sign Up**.
- 5. On the **Sign Up** screen, click **I am a parent**.
- 6. Below **Your Contact Information**, enter your **First Name**, **Last Name**, and **Email** (and you must **Re-enter Email**).
- 7. Below **Account Details**, enter the following:
	- **User name**  Must be letters and/or numbers (6 to 50 characters)
	- **Password**  Must contain 1 letter, 1 number; 8 to 50 characters; is case sensitive; cannot match the user name
	- **Re-enter Password** Must match **Password**
- 8. Below **Link Students to Account**, enter the **Registration Key** you obtained from your child's school district (if you have more than one child, choose one of them to complete this step). Then, enter your child's legal **First Name**, **Last Name**, and **Date of Birth** (mm/dd/yyyy format).
- 9. (Optional) If you have more than one child, click **Link another student to account** to add another child. Alternatively, you can link another child after you've logged in to your new account.
- 10. Click **Register**. You can now log in with your new account.

*You and your child must have separate accounts if your child's teacher indicates the student may be participating in online activities. Parent accounts cannot complete such activities.*

## Sign Up

New to ProgressBook? You will need to create an account and enter a registration key provided by your school district.

**4 O** Sign Up

## **New Parent Account**

A parent account provides you access to view your children's progress, assignments, attendance, etc. Use this option to create your account.

> **5** O I am a parent

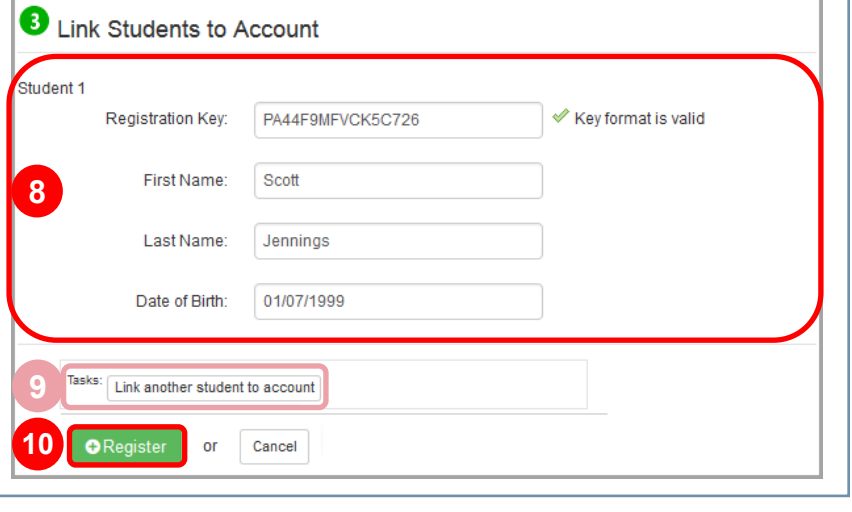